# **Commonwealth of Massachusetts**

**Executive Office of Health and Human Services**

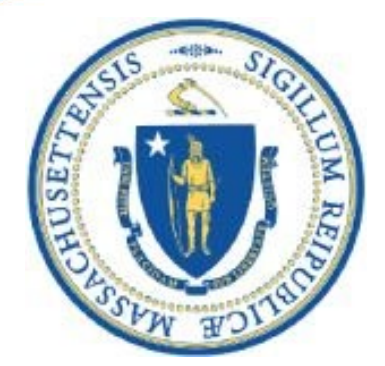

### **FY22 Contract Forms Webinar**

**May 4, 2021**

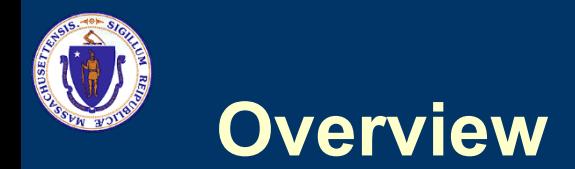

- Foundational Information
	- Terminology
	- Contract Types
	- Chapter 257
- Forms
	- Service Summary Form
		- ICMS Reports for ALTR & Shared Living
	- Standard Contract Form (Cost Reimbursement)
		- Attachments 1, 3, & 6
	- Day, Work, & Support Roster
	- Residential Absence Policy Worksheet

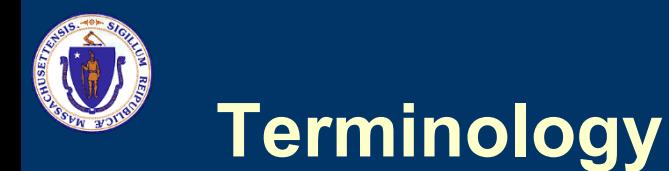

### **Contract**

Refers only to the Standard Contract Form and associated attachments. This is a formal legal document establishing contractual relationship between State and Provider.

### **Service Engagement**

Refers to the annual process of determining rates and allotting units. Documents are for planning purposes and do not represent binding contractual agreement.

### **Chapter 257**

Refers to Chapter 257 of the Acts of 2008 which requires the Executive Office of Health and Human Services to establish rates of payment for human service programs.

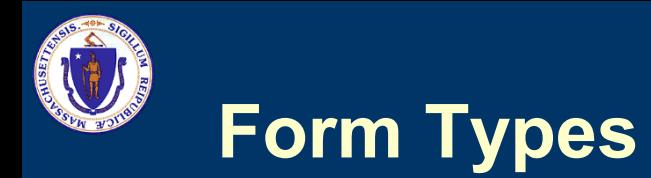

### **Contract Documents**

- Standard Contract Form
- Standard Contract Form Attachments
	- Attachment 1: Program Cover Page
	- Attachment 3: Fiscal Year Program Budget
	- Attachment 6: Capital Budget

### **Service Engagement Documents**

• Service Summary Form

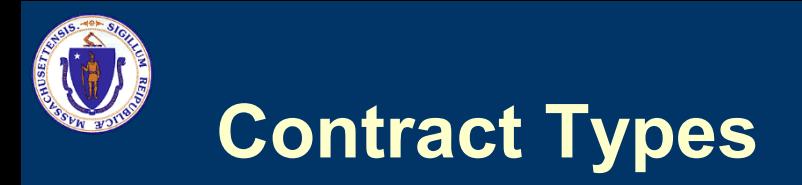

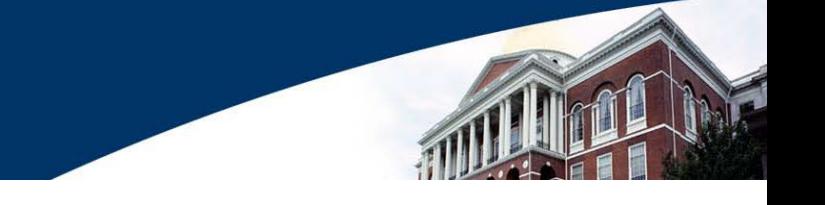

There are two primary types of contracts:

### **Rate Agreement**

- Contract is an agreement for provision of service and rates of payment
- Encumbrance level may be modified without formal contract amendment

### **Maximum Obligation**

- Contract is agreement to purchase specific amount of service
- Must be accompanied by line item budget detailing reimbursable costs

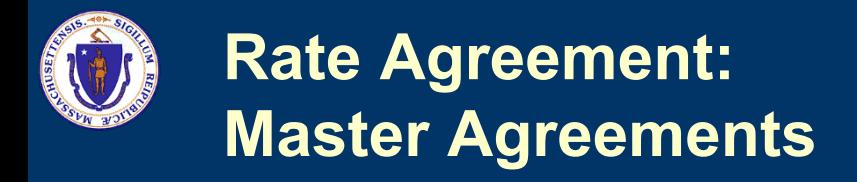

- Master Agreement contracts are issued when a provider qualifies for an open enrollment procurement
	- Provider placed on qualified list
	- Eligible for referrals from DDS area offices
	- Specific rates and units managed through service engagement process
- Multi-year rate agreements remain in effect throughout the entire procurement lifetime

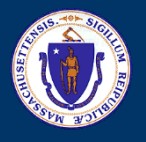

# **Master Agreements - Programs**

The following service classes are managed through master agreement contracts:

- Adult Long Term Residential Services (ALTR-14)
- Shared Living / Placement Services (PS-15)
- Employment and Day Programs (EmpDay20)
- Supplemental Day Services (SuppDay20)
- Support Services (SSQUAL-10)
- In Home Supports (IHS-16)

Once the Master Agreement contract is signed all activity will be managed through Service Engagement Document

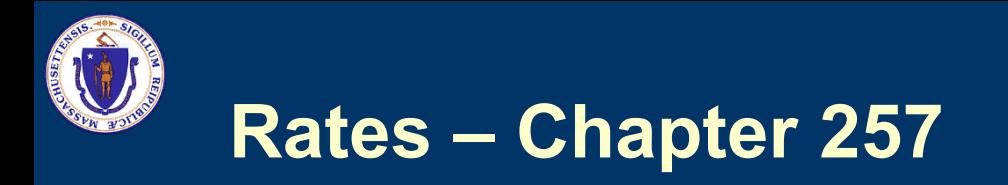

- All programs contracted under a Master Agreement will be reimbursed with rates established by EOHHS
- Rate Regulations may be found on EHS website:
	- <https://www.mass.gov/lists/provider-payment-rates-purchase-of-service>
- DDS maintains chart of all Chapter 257 rates used by the Department which is available at DDS website
	- <https://www.mass.gov/lists/dds-pos-contracts-information>
- Specific rates will be negotiated between Area/Region and Provider

# **Service Summary Form**

- FY22 Service Summary Form is same as FY21 version
	- DDS has published new SSF with updated Master Agreement references
- Service engagement document used for all rate agreements:
	- Adult Long Term Residential Services
	- Shared Living
	- Employment and Day Programs
	- Supplemental Day Services
	- In Home Supports
	- Support Services
	- As Needed Support Services

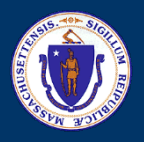

# **Service Summary Form**

20 character unique identifier. This ID will be used to search for contract in EIM. ID will be provided to you by Regional Contract Office

Must match Doc ID from Master Agreement Contract. If unknown check reference tab on SSF.

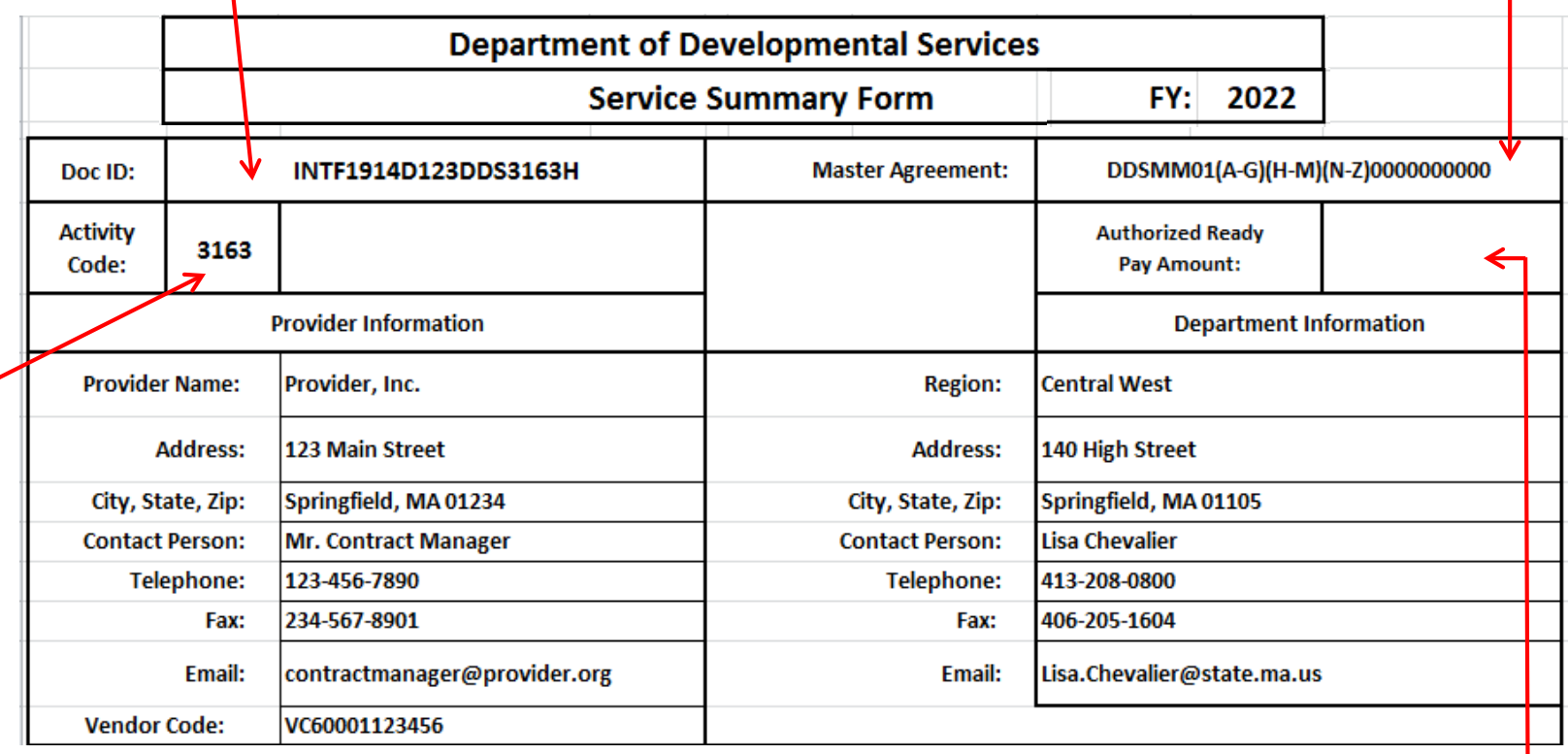

If unsure reference matrix. Activity code is also listed in Doc ID (Last 4 numbers)

Regional Contract Office will enter Ready Pay Amount

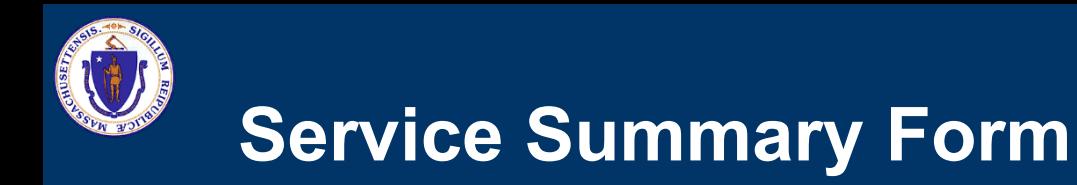

- The body of the Service Summary Form keeps a running tab of agreed upon units and rates
- Amendments to SSF should show the change value, not the new total
	- For downward changes, enter negative units
	- For Employment & Day Services in FY22 Units will be "TBD"

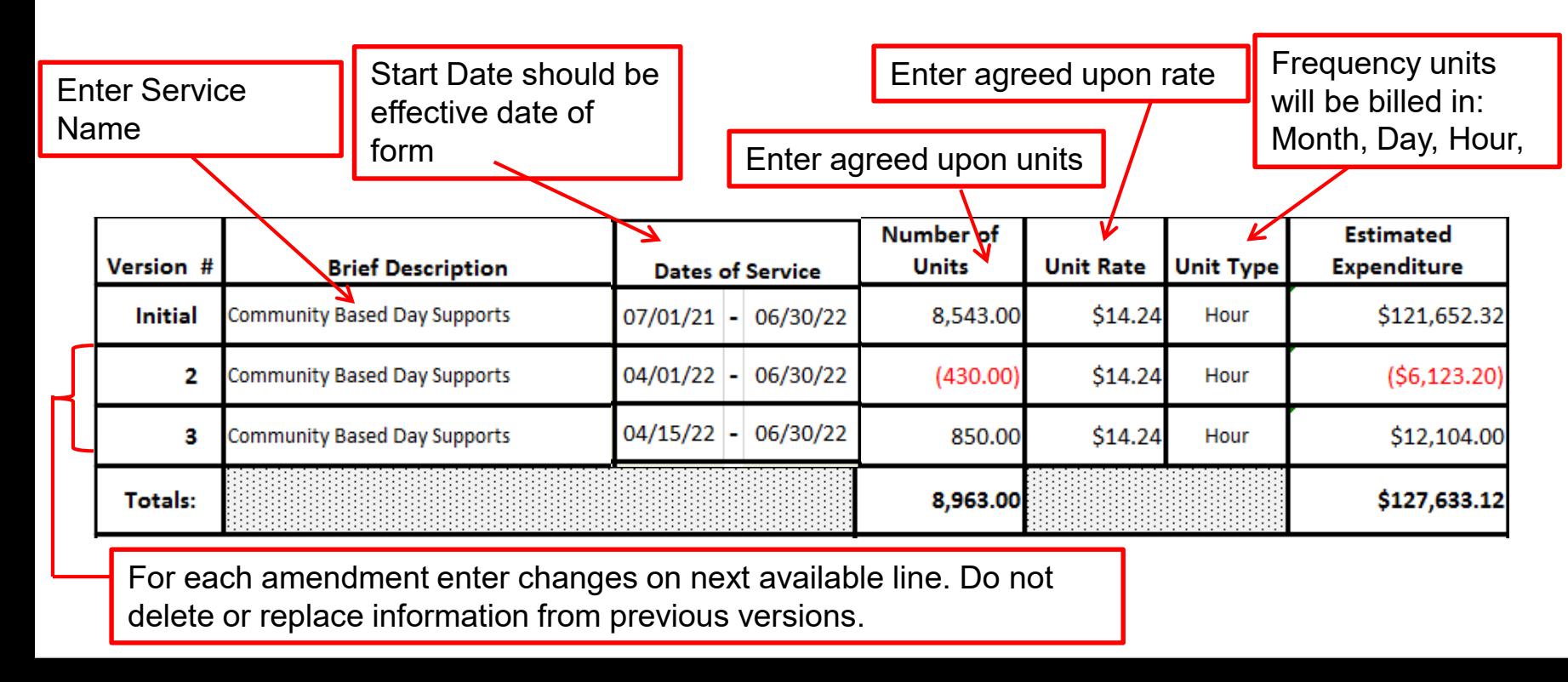

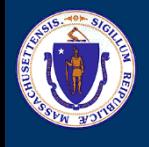

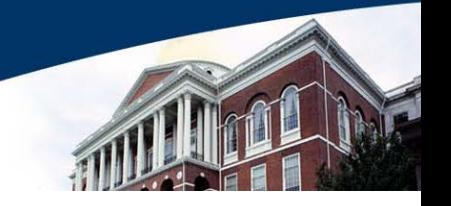

- The site / individual detail report will show all the rate information for each site / individual
- Be sure to check all of the highlighted information to make sure it matches what was negotiated with Area Director
- Amendments will show both the previous units and the amount changing due to the amendment

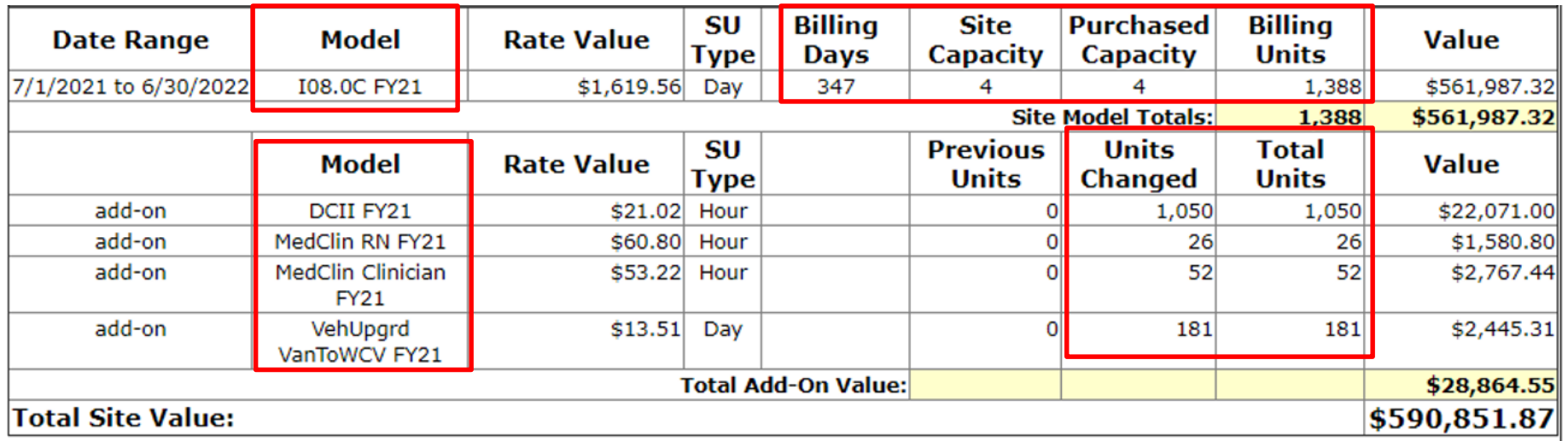

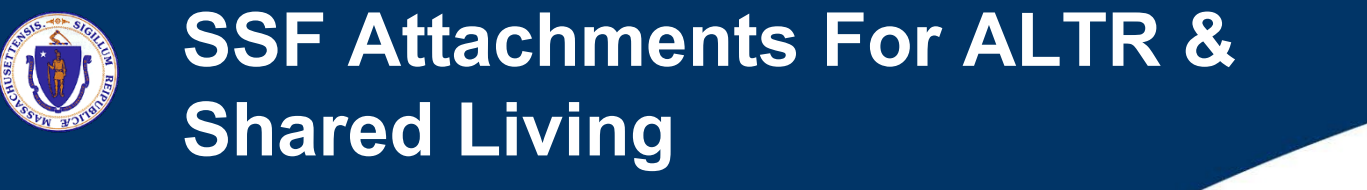

- 
- Rates and units entered on SSF should match information on ICMS Rate Computation Report
- Need to show removal of units at old rate and addition of units at new rate

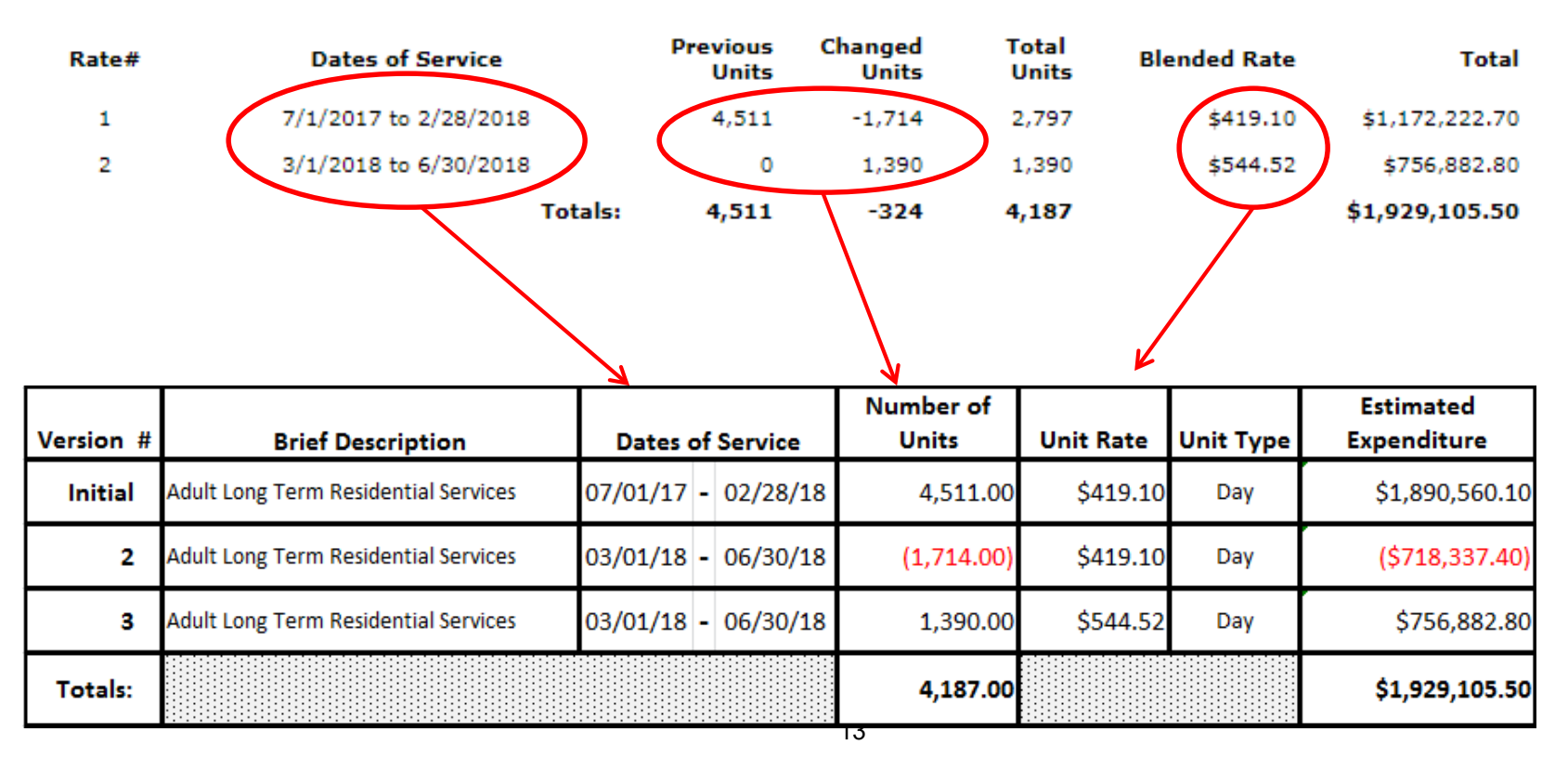

#### **Rate History and Reconciliation**

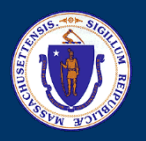

# **Cost Reimbursement Contract**

- Contract that reimburses provider based on an accounting of actual costs incurred
- Contract is based on a line item budget that details program costs
- Contracts have a maximum obligation that cannot be exceeded without formal amendment
- Service Class Examples:
	- Financial Assistance / Stipends
	- Furnishings and Equipment
	- Agency with Choice
	- See Matrix for full list of activity codes

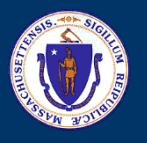

# **Cost Reimbursement Forms**

### Forms to Complete

- Standard Contract Form
- Attachment 1: Program Cover Page
- Attachment 3: Fiscal Year Program Budget
- Attachment 6: Capital Budget (if applicable)
	- For contracts that only purchase capital items, Attachment 3 is not needed (ex: 3191 contracts)

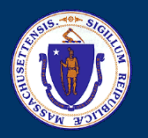

# **Standard Contract Form**

- Required contract document for all Commonwealth Departments
- Must be submitted for both new and amended contracts
- Requires original signature
- Includes:
	- Identifying contract information
	- Whether contract is new or amended
	- Terms and conditions
	- Compensation
	- Start date and end date
	- Certifications

### *There is a new Standard Contract Form published June 30, 2020. This version of the form must be used for all contracts in FY22.*

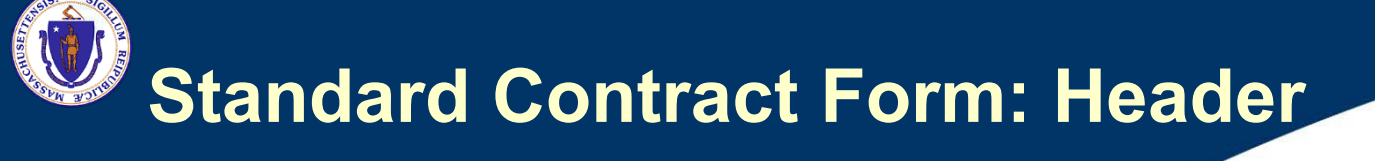

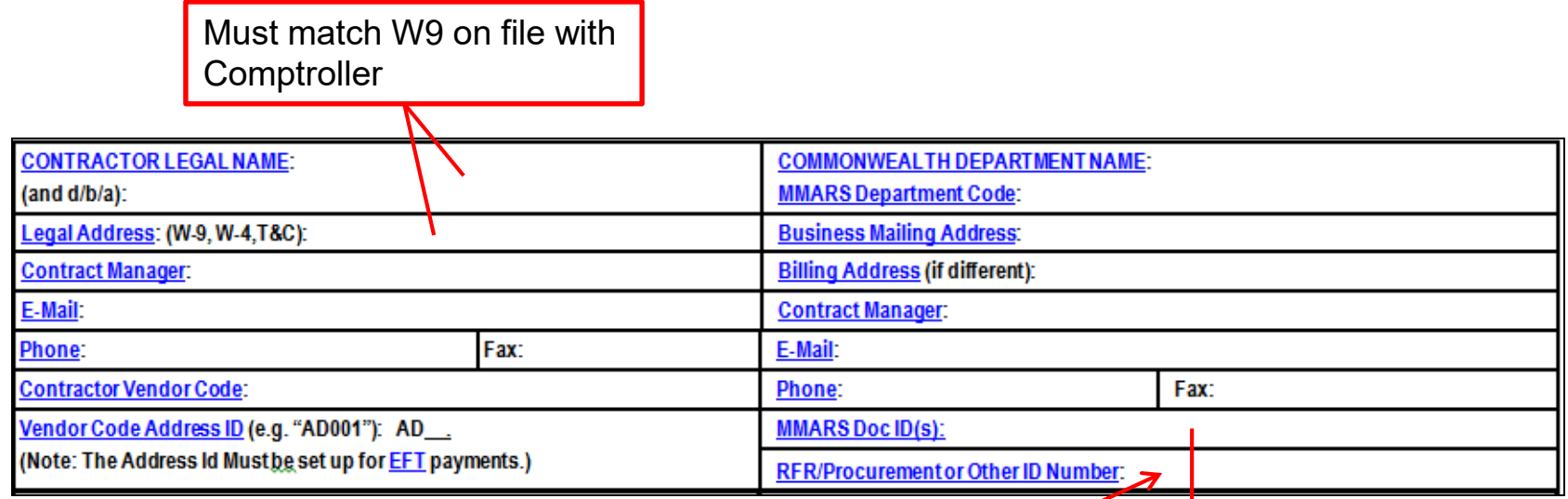

List RFR ID number of **the same over life of contract** procurement associated with contract. Obtain from region if unsure. Example: "AWC-19"

Only list 20 digit ID. Obtain from regional contract office. ID stays

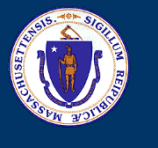

### **Standard Contract Form: New/Amend**

Fill out ONLY ONE section. For amendments, "New Contract" section must be blank

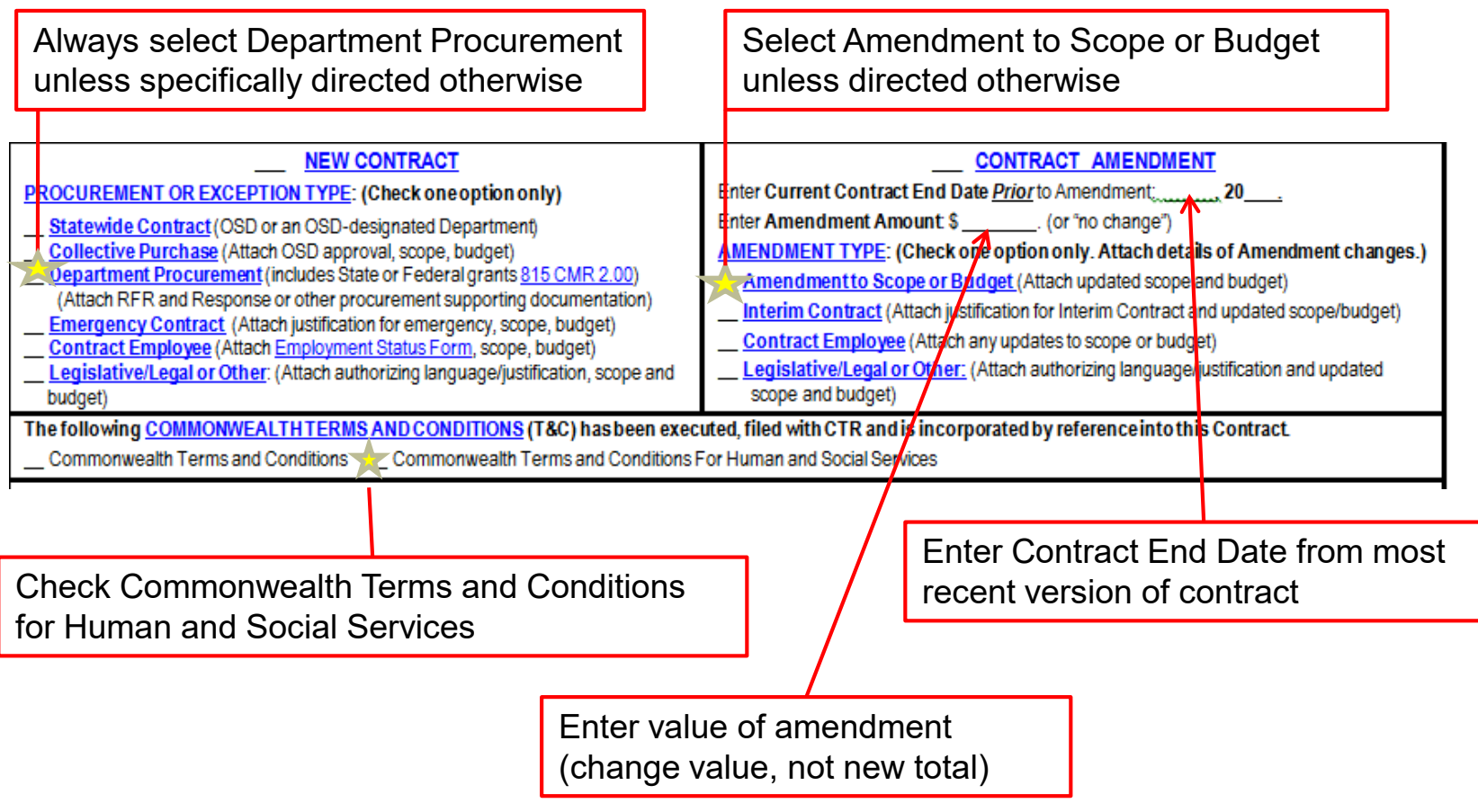

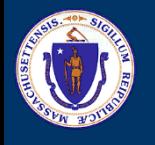

### **Standard Contract Form: Compensation Type & Start Date**

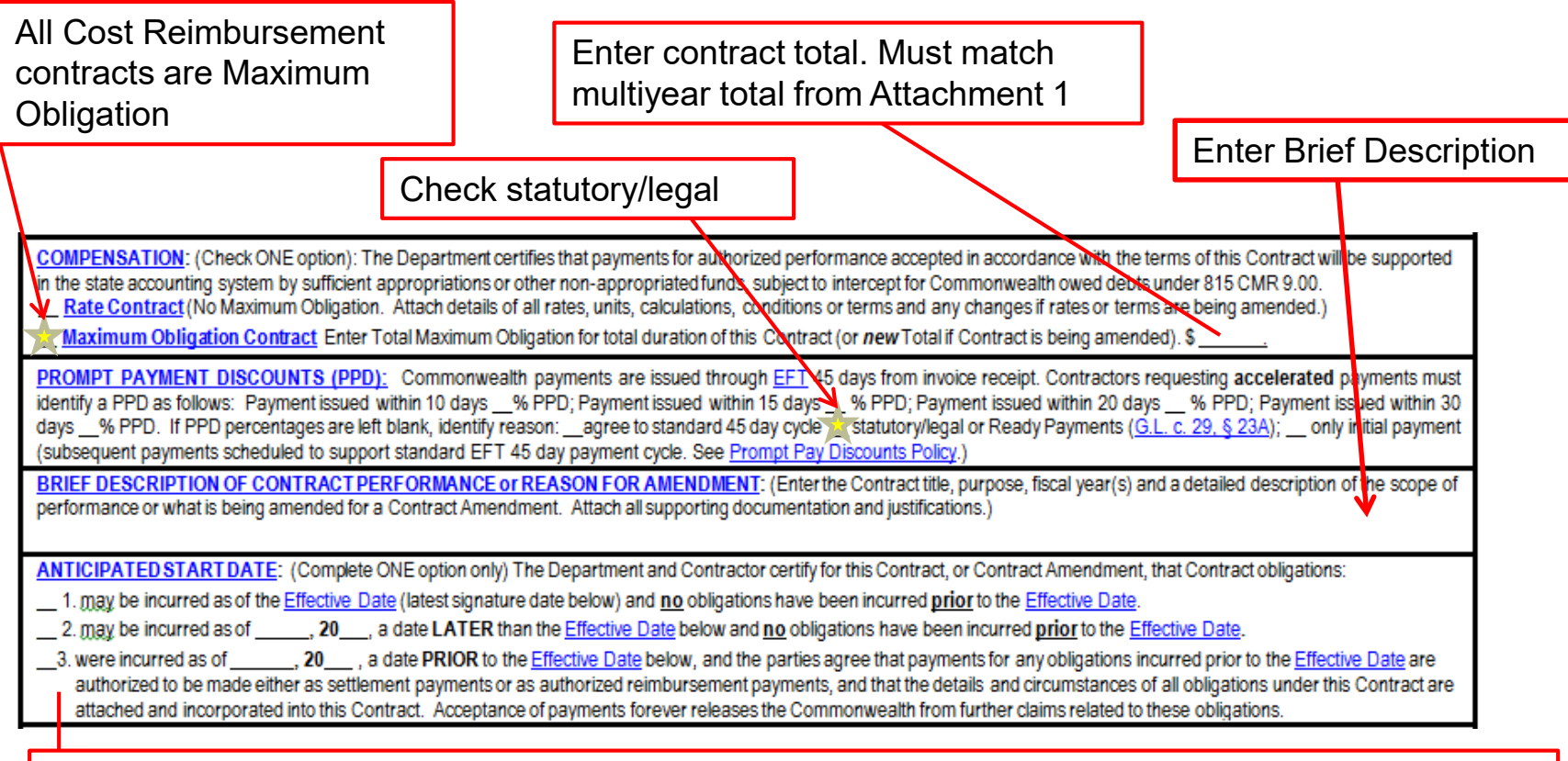

Start Dates – Situation for each option:

- 1. Amend to add money during the fiscal year.
- 2. Renew/extend contract to the next fiscal year. Check box and write start date (usually 7/1).
- 3. Special situations only—Region will direct you if this option is needed.

#### 19 **Make sure to change the check from 2 to 1 and remove start date the first time you amend the contract in the next year**

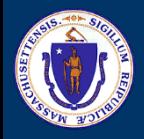

### **Standard Contract Form: End Date & Signature**

End date generally June 30 of current fiscal year. Multiyear contract will have end date in future year.

CONTRACT END DATE Contract performance shall terminate as of 20 with no new obligations being incurred after this date unless the Contract is properly amended. provided that the terms of this Contract and performance expectations and obligations shall survive its termination for the purpose of resolving any claim or dispute, for completing any negotiated terms and warranties, to allow any close out or transition performance, reporting, invoicing or final payments, or during any lapse between amendments.

CERTIFICATIONS: Notwithstanding verbal or other representations by the parties, the "Effective Date" of this Contract or Amendment shall be the latest date that this Contract or Amendment has been executed by an authorized signatory of the Contractor, the Department, or a later Contract or Amendment Start Date specified above, subject to any required approvals. The Contractor makes all certifications required under the attached Contractor Certifications (incorporated by reference if not attached hereto) under the pains and penalties of periury, agrees to provide any required documentation upon request to support compliance, and agrees that all terms governing performance of this Contract and doing business in Massachusetts are attached or incorporated by reference herein according to the following hierarchy of document precedence, the applicable Commonwealth Terms and Conditions, this Standard Contract Form including the Instructions and Contractor Certifications, the Request for Response (RFR) or other solicitation, the Contractor's Response. and additional negotiated terms, provided that additional negotiated terms will take precedence over the relevant terms in the RFR and the Contractor's Response only if made using the process outlined in 801 CMR 21.07, incorporated herein, provided that any amended RFR or Response terms result in best value, lower costs, or a more cost effective Contract.

AUTHORIZING SIGNATURE FOR THE COMMONWEALTH:

#### AUTHORIZING SIGNATURE FOR THE CONTRACTOR:

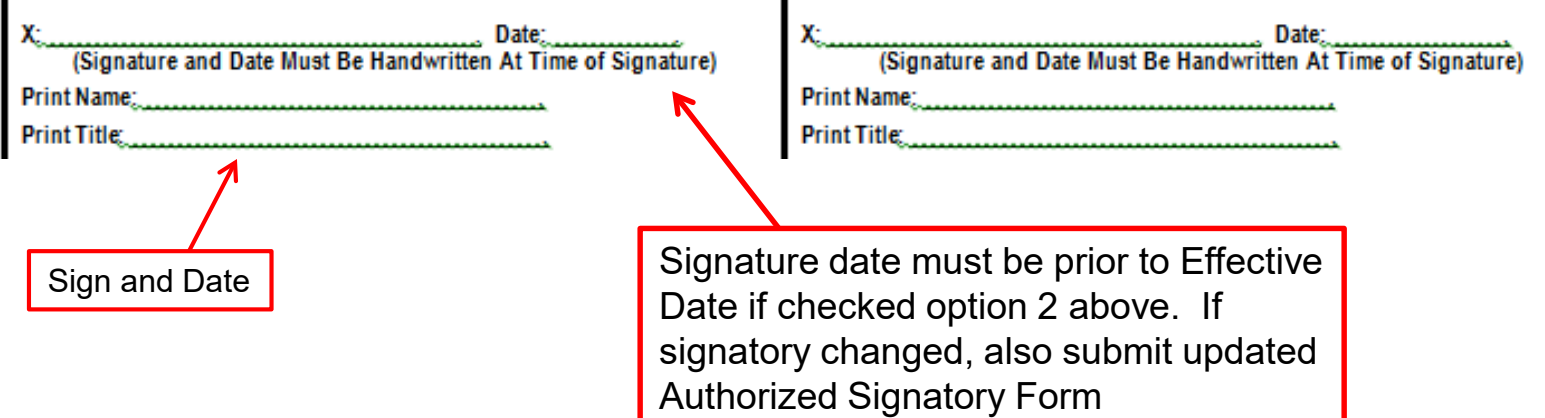

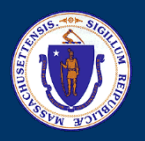

### **Attachment 1: Program Cover Page**

- Provides general contractor and program information
- Creates historical starting point for all future amendments
- Includes:
- Document ID #
- UFR Program #
- RFR Information
- Anticipated contract duration
- Fiscal terms
- Pricing options
- Current maximum obligation
- Funding

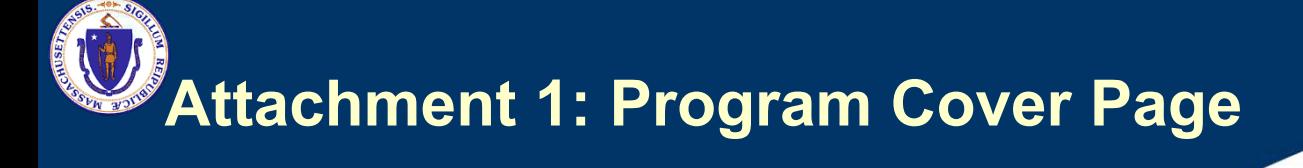

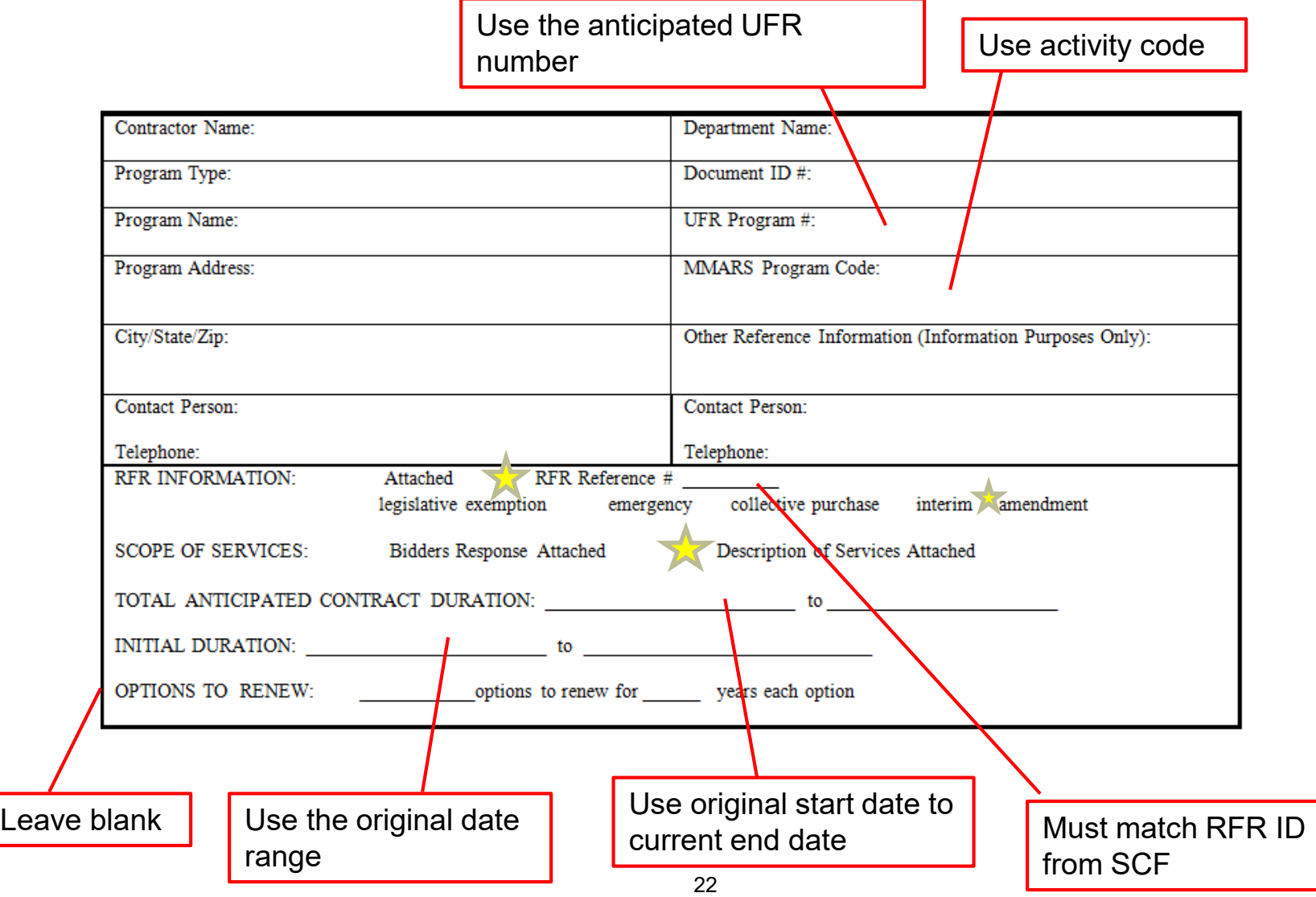

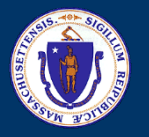

### **Attachment 1: Program Cover Page Fiscal Terms**

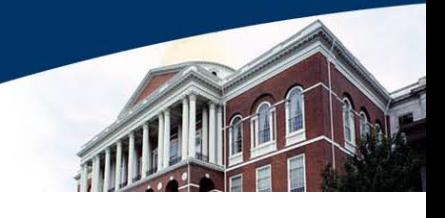

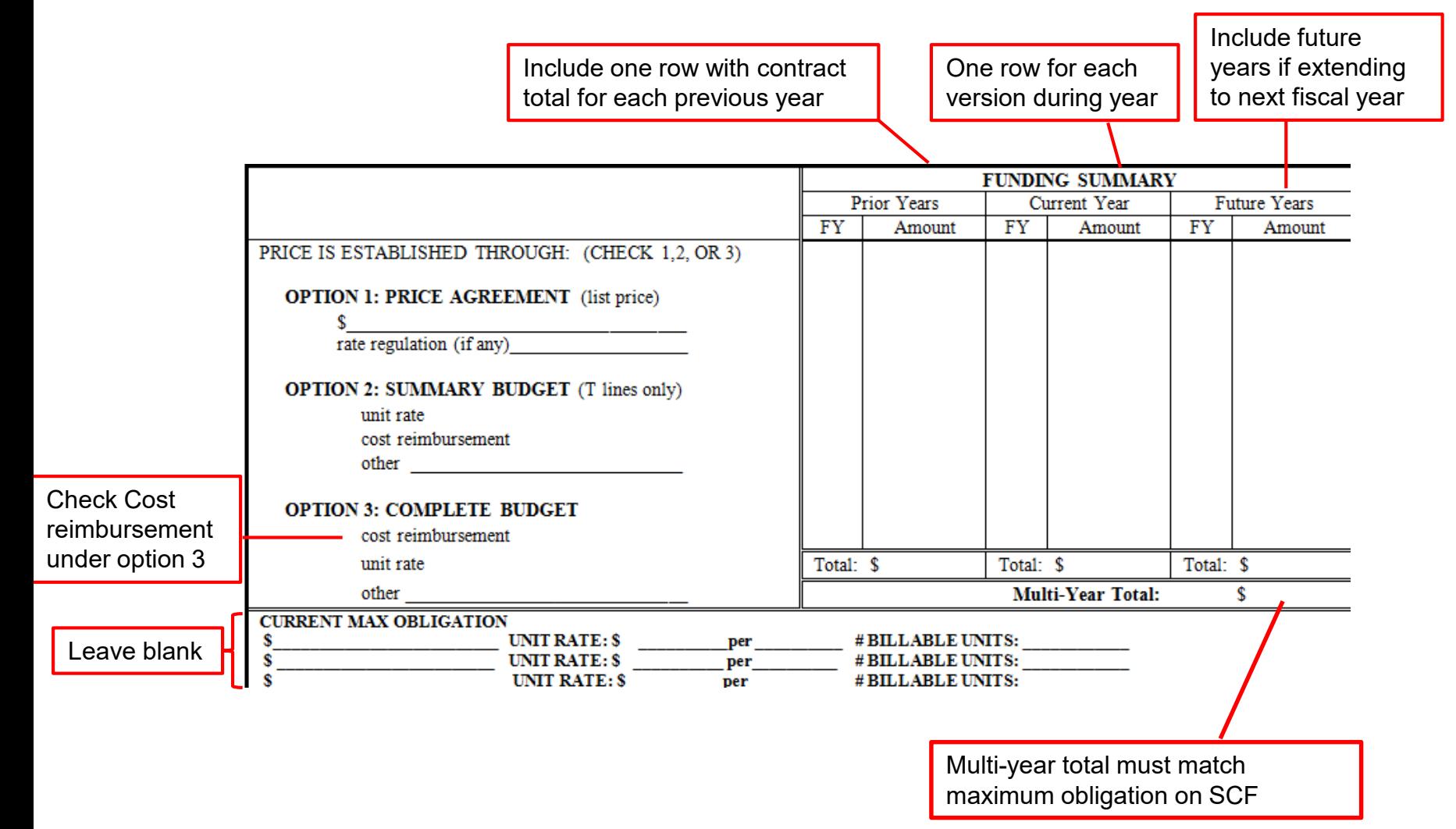

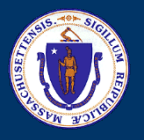

Sample completed Fiscal Terms:

Contract active since FY18. There were 4 versions during FY21. Contract is being extended into FY22

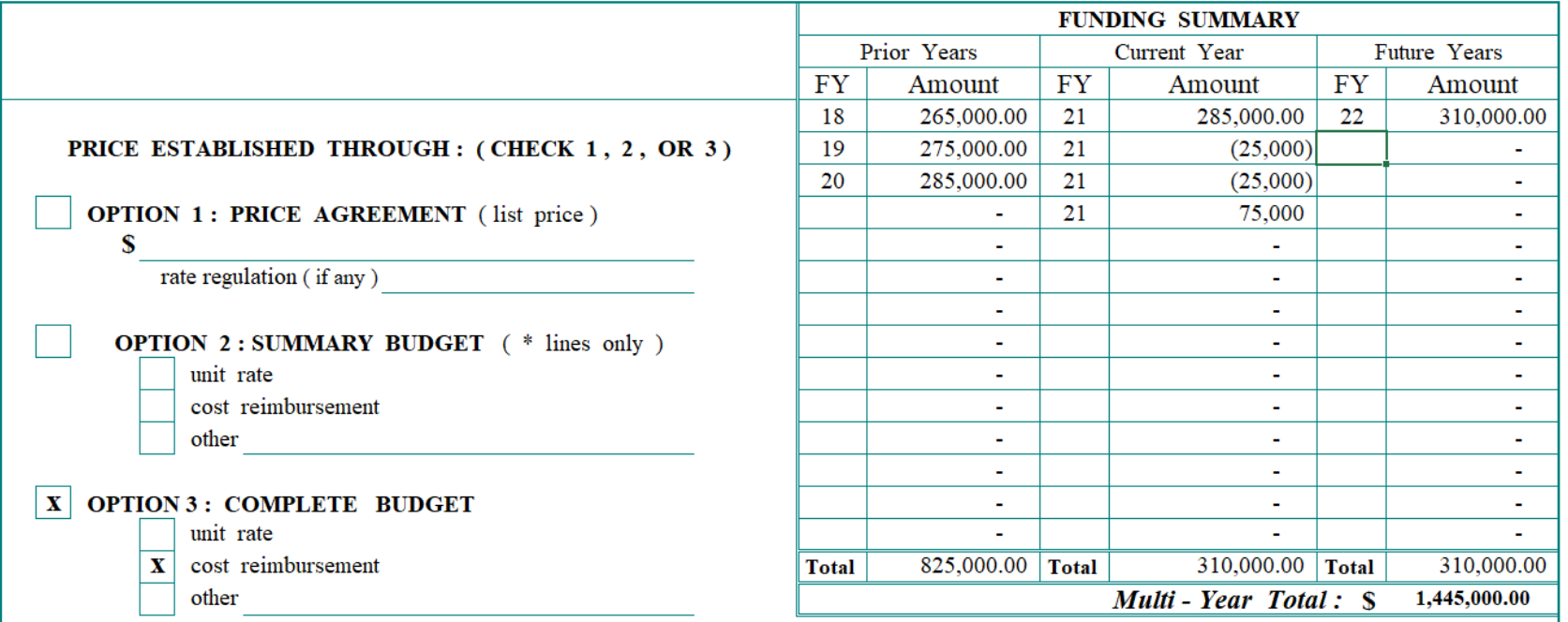

#### **FISCAL TERMS**

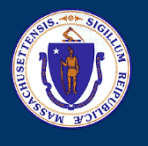

- Reflects total annual program costs associated with the fiscal year operation of the program
- Required where payment is based on submission of program budget
- Includes:
	- Line item detail of all program costs
	- Current, Amended, and New Subtotals
	- **Budget Total**

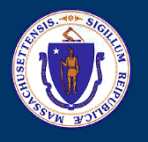

#### **B. PURCHASE OF SERVICE - ATTACHMENT 3: FISCAL YEAR PROGRAM BUDGET**

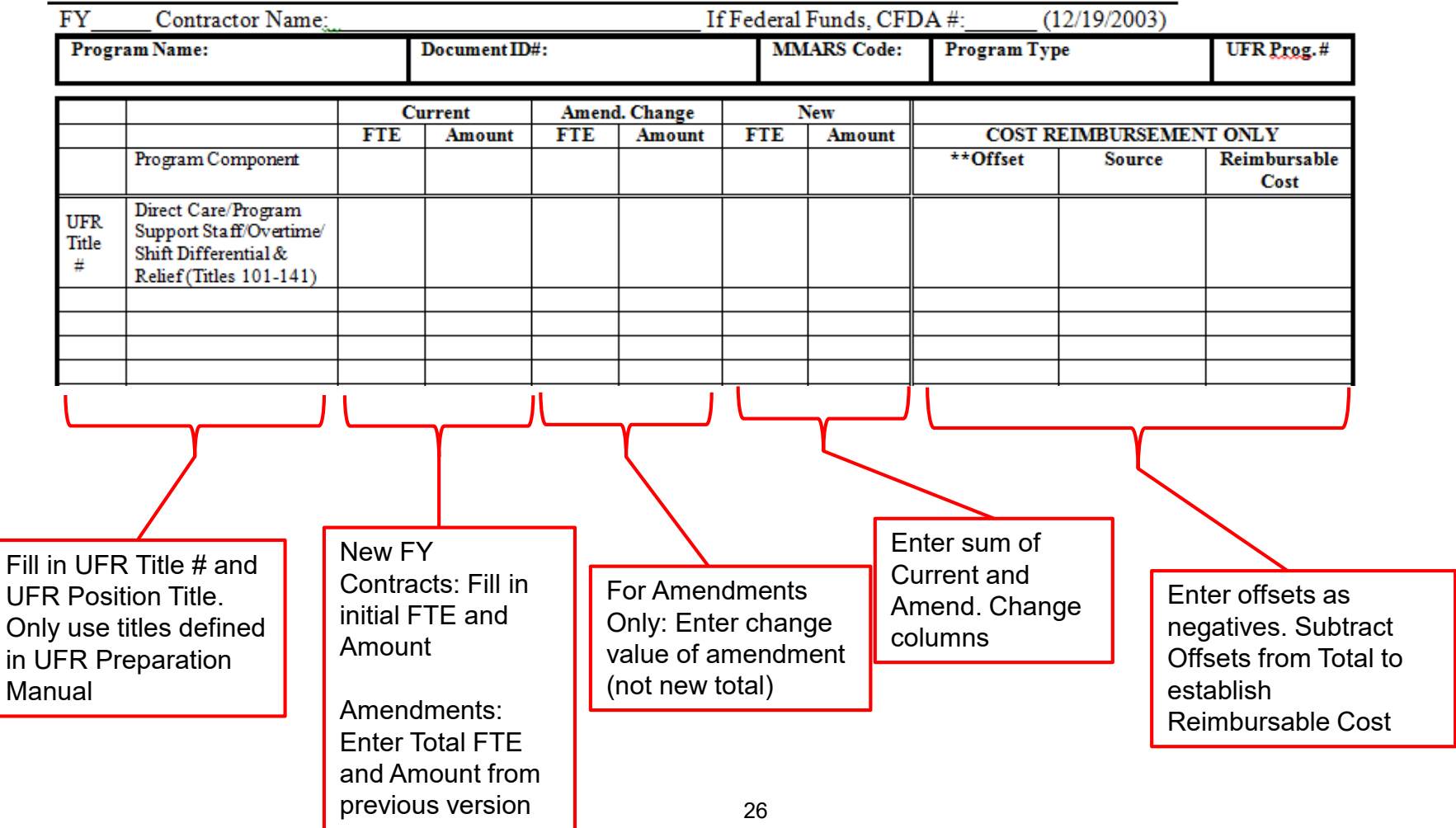

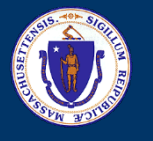

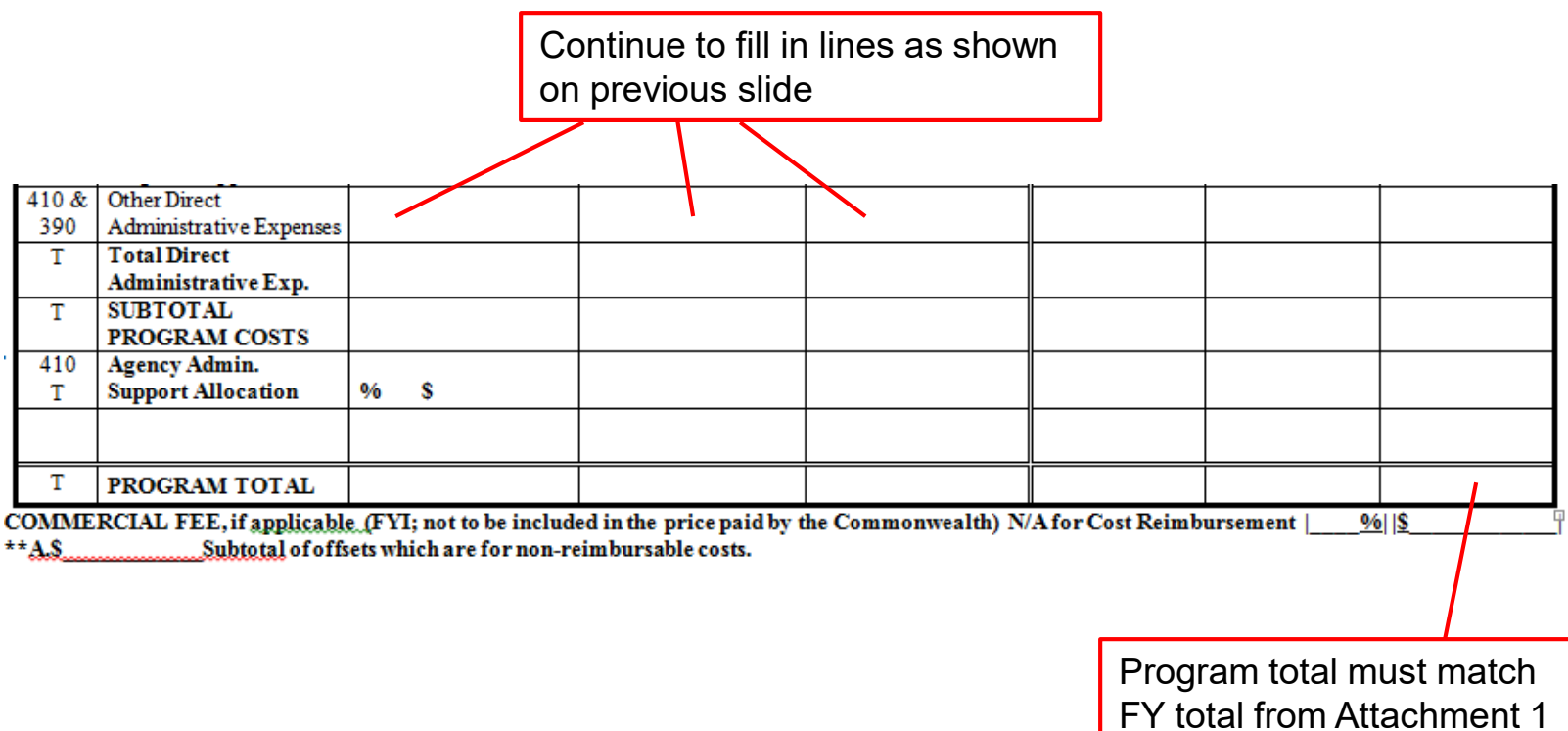

Funding Summary

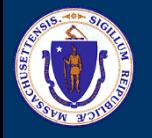

# **Attachment 3: Fiscal Year Program Budget**

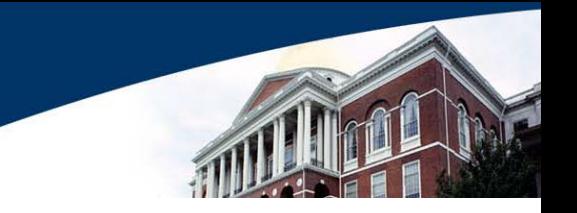

• Example: Part 1 (Staff Expenses)

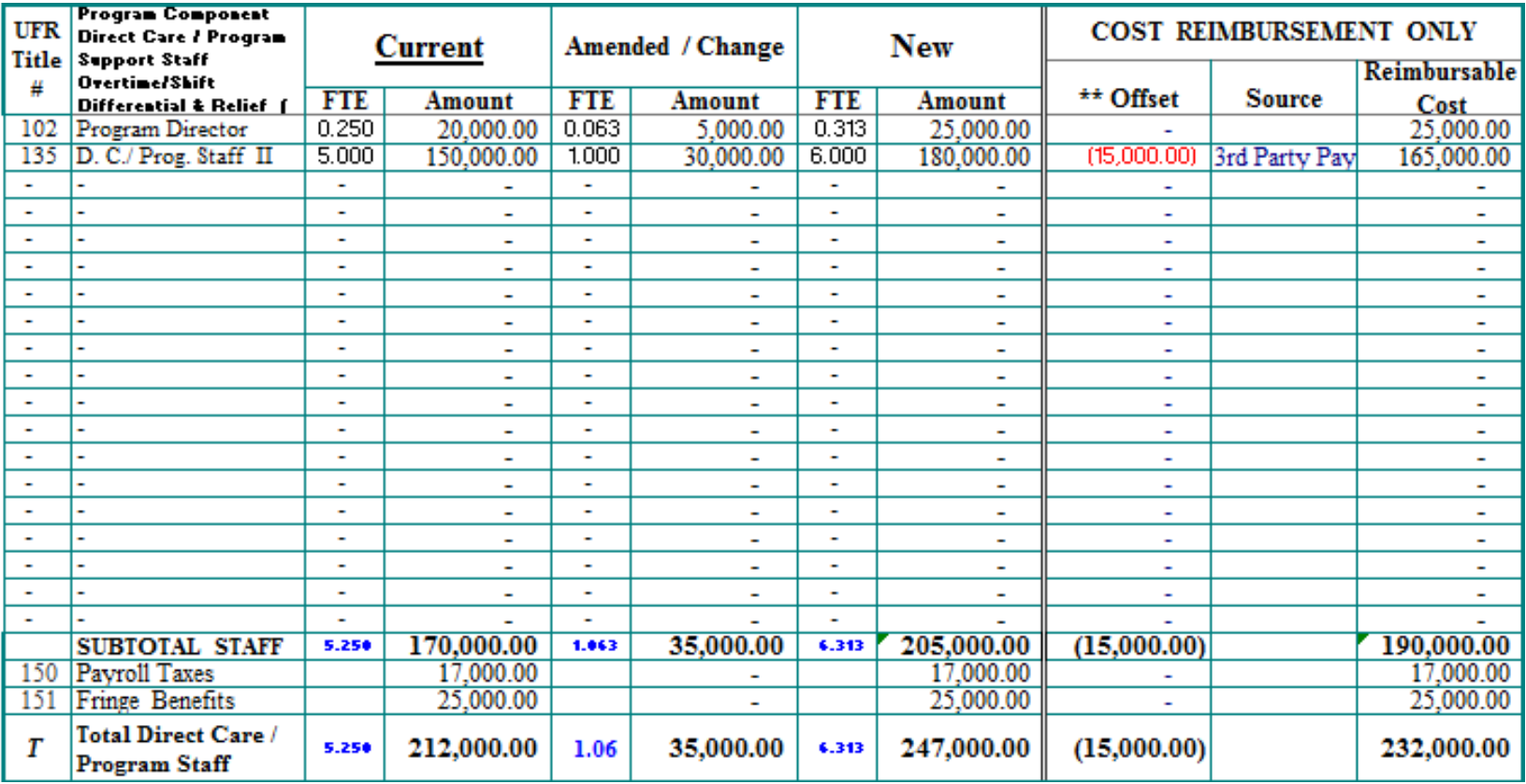

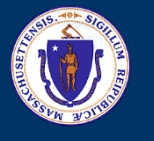

# **Attachment 3: Fiscal Year Program Budget**

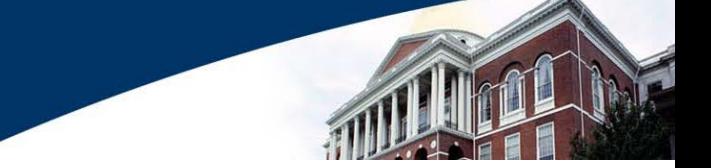

• Example: Part 2 (Below the Line Expenses and Total)

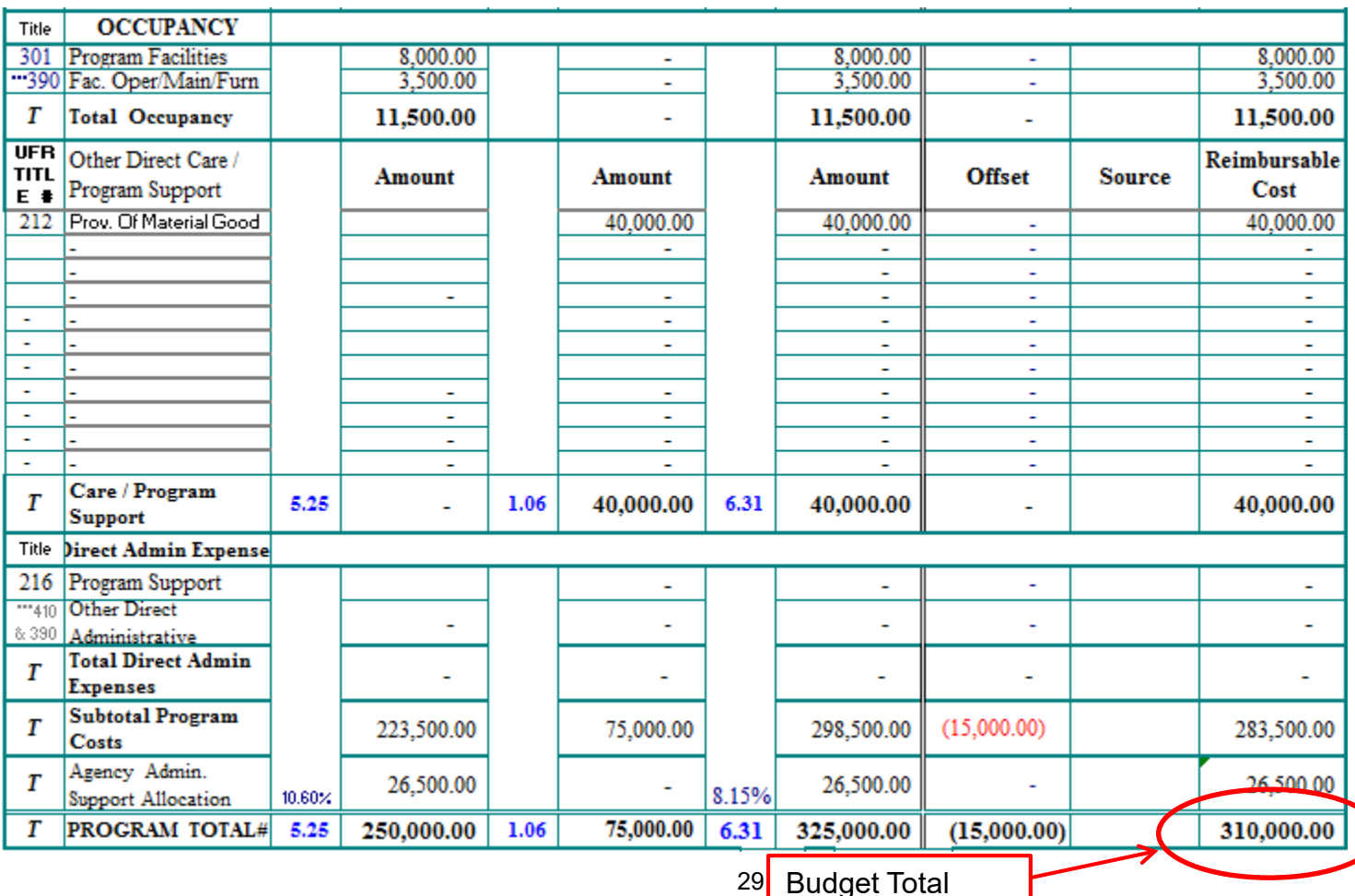

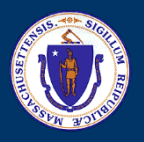

# **Attachment 6: Capital Budget**

- Documents capital expenditures required to support the delivery of contracted human and social services
- Items may only be included after approval from Regional Contract office
- Includes:
	- List of capital items
	- Need for item
	- Quantity
	- Estimated Costs

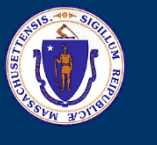

# **Attachment 6: Capital Budget**

#### PURCHASE OF SERVICE - ATTACHMENT 6: CAPITAL BUDGET

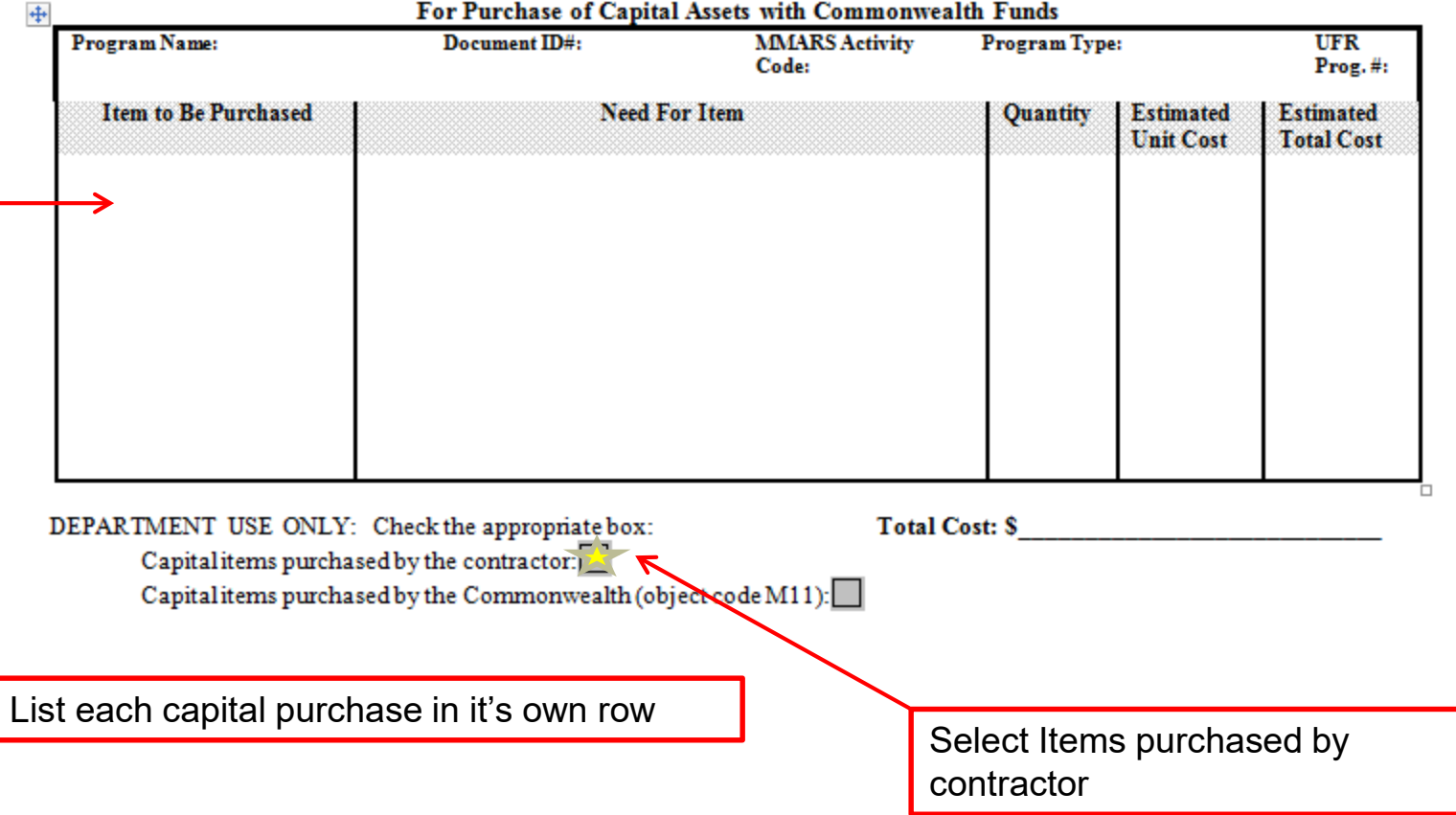

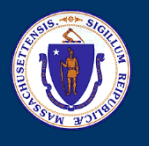

# **Day, Work & Support Roster**

- No change to Roster format for FY22
- Used for all unit rate Day, Employment, and Support service programs
	- Community Based Day Supports
	- Supported Employment
	- Individual Home Supports
	- Support Services
- One roster per rate
	- Multi-rate engagements must use separate rosters for each rate

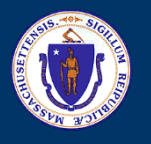

### **Day, Work & Support Roster**

- Roster serves multiple purposes:
	- Tracking names of individuals enrolled to program
	- Tracking authorized service levels
	- Determining amounts used for Service Summary Form
- The "negotiated units" listed on the roster for a specific individual are not a cap on hours individual can receive
	- Providers will be reimbursed for units of services as long as they are authorized
	- Authorized units are the "maximum" units, not "negotiated"
- Purpose of "negotiated units" is to account for contract level utilization, not to establish individual budgets or caps.

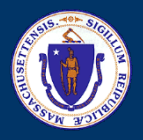

### **Day, Work & Support – Header**

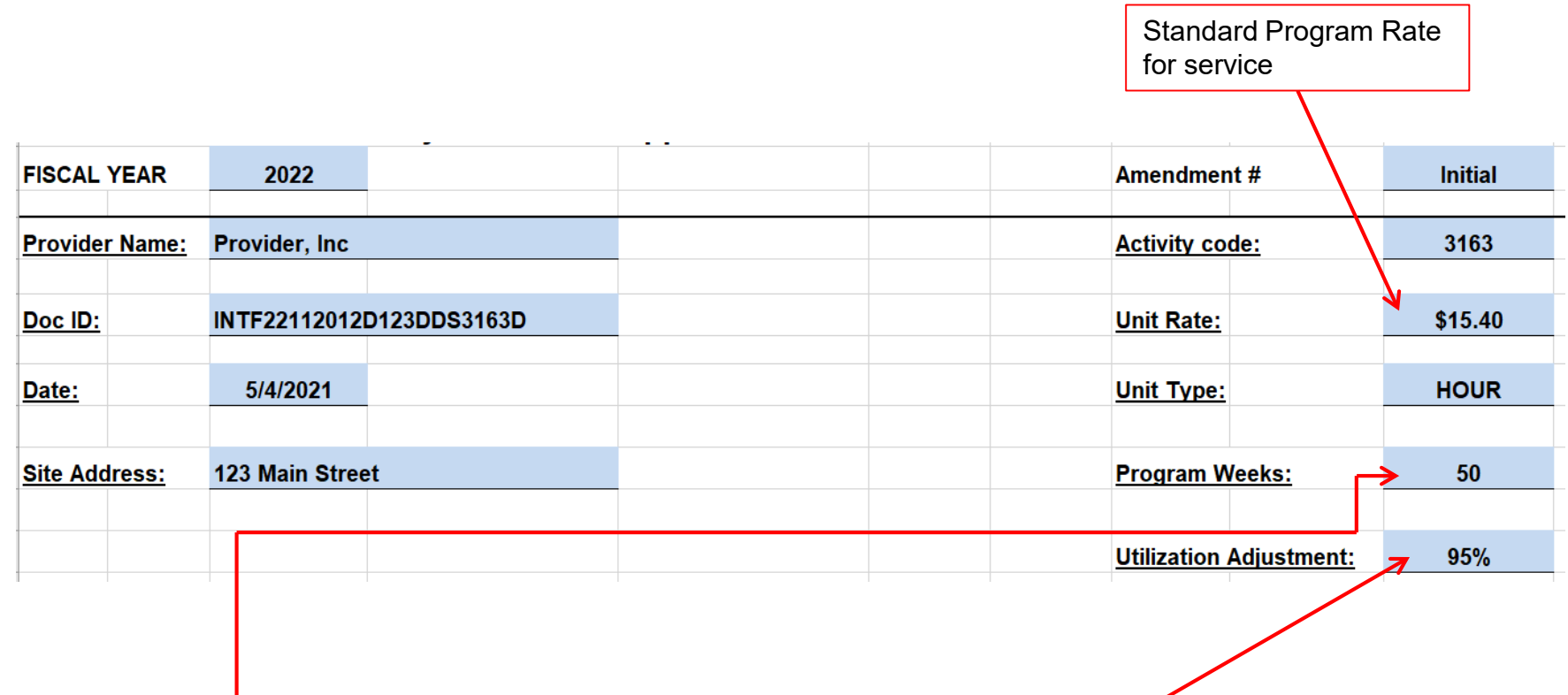

Enter total weeks program is in operation.

Day and Employment programs will start FY22 with a maximum of 50 weeks.

Utilization adjustment will reduce units based on anticipated program utilization. Negotiate with Area based on program history and anticipated utilization. Day and Employment contracts will start FY22 with a maximum of 95%

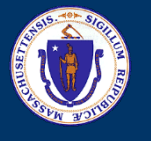

### **Day, Work & Support – Individual Info**

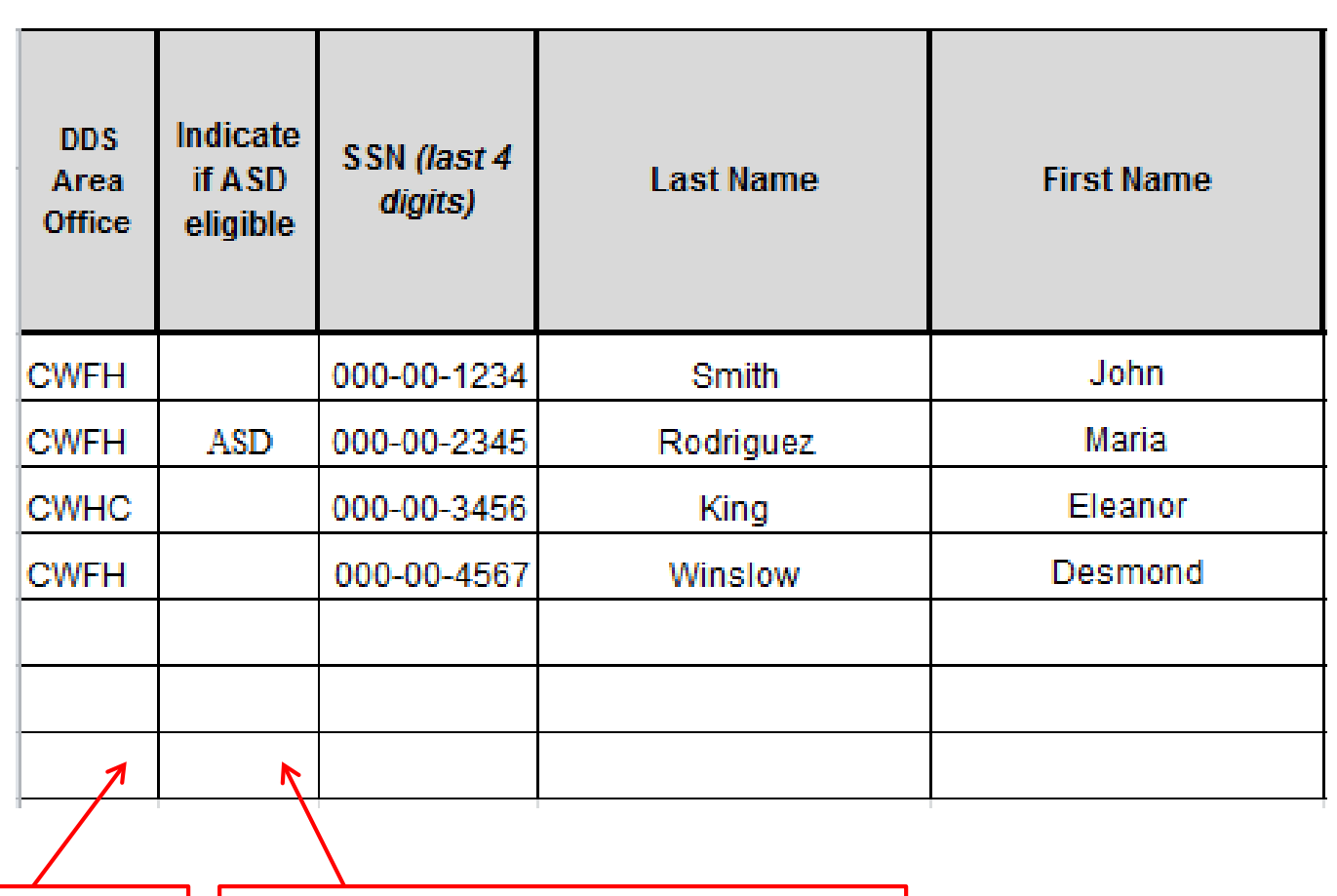

Select Area of tie from dropdown

Enter "ASD" if individual ONLY has ASD eligibility, otherwise leave blank

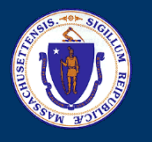

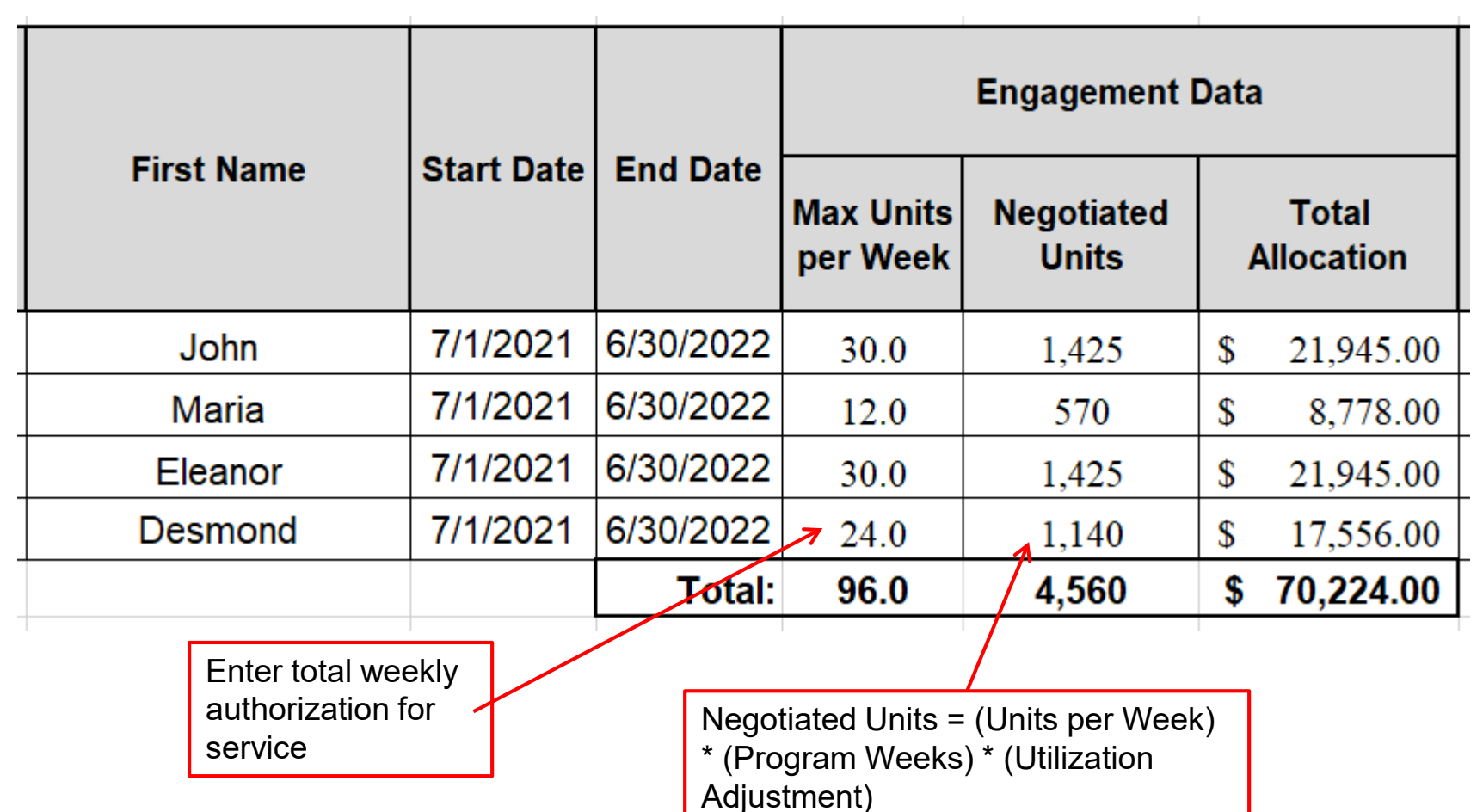

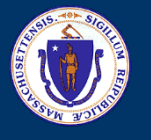

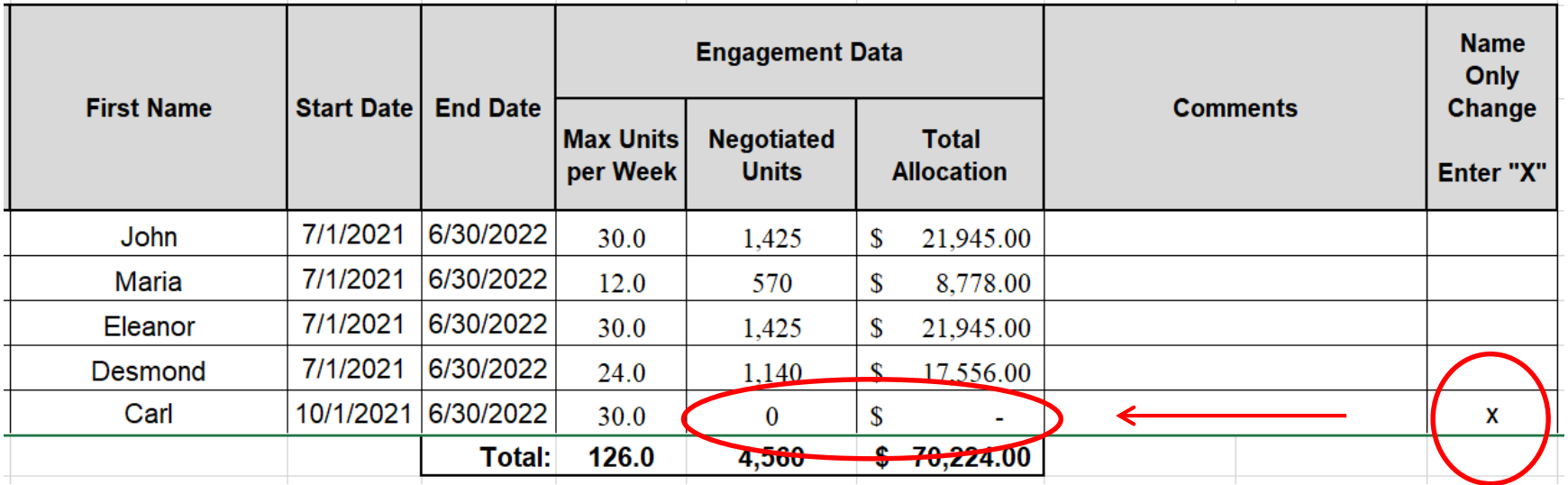

You may add individuals to the roster without adding negotiated units by entering "X" in the "Name Only Change" column

Service Authorization will still be captured, but will not add units to the engagement

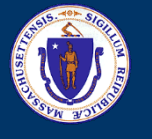

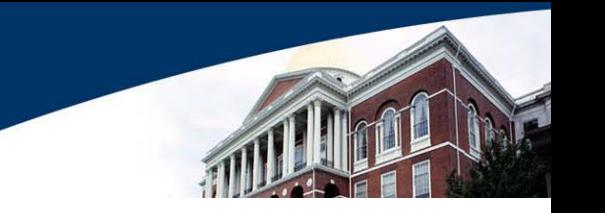

- Consider following situation:
- Two individuals have been added "name only" during year
- Area conducts utilization review
- Result of both factors is that Area wants to amend 1200 units into engagement

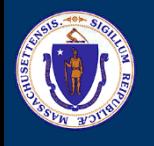

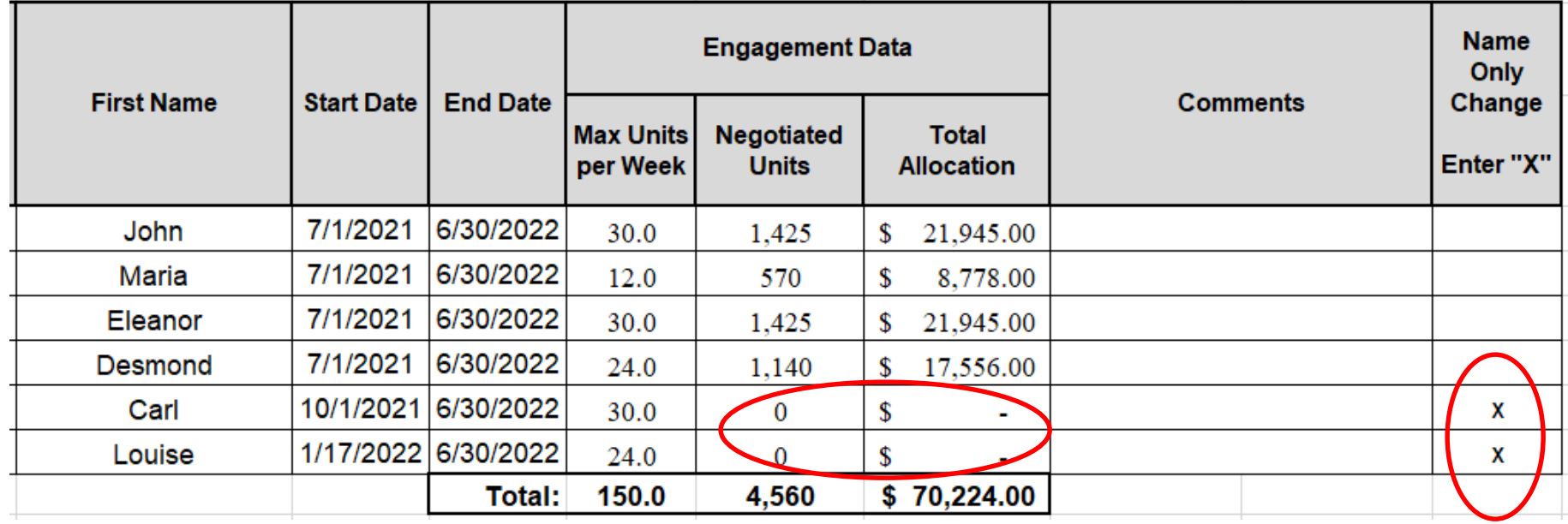

Name Only checks should remain – roster will still show zero units and allocation for added individuals

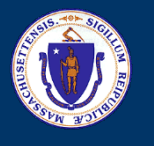

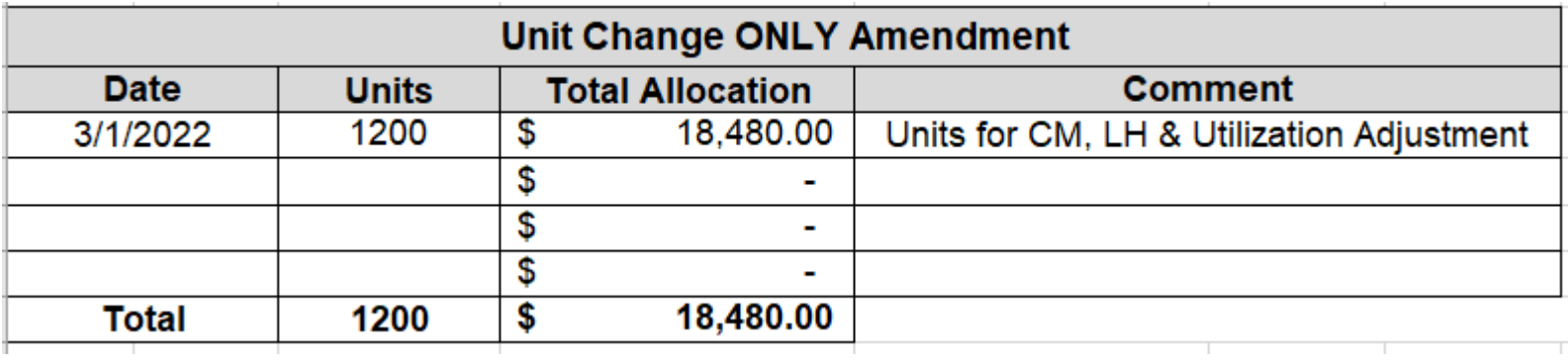

Enter total units to be added to engagement in "Unit Change ONLY Amendment" box

This box allows for addition of units to roster without having to apportion changes by individual

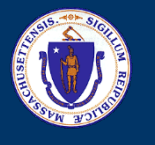

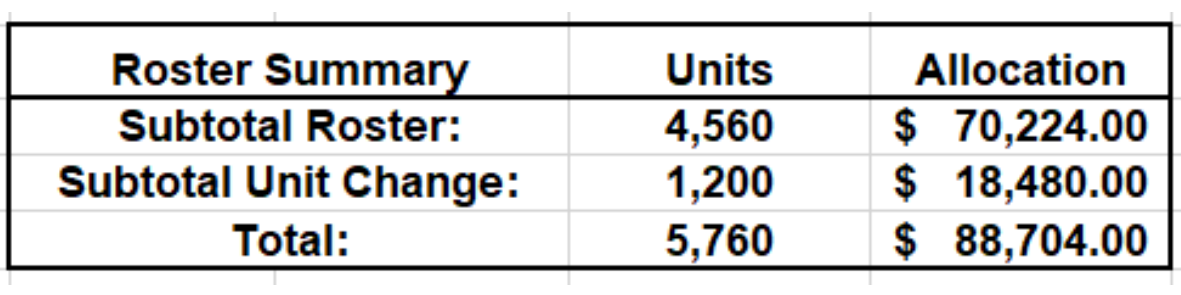

Changes made in the body of the roster and unit change box are summarized at the bottom of the roster

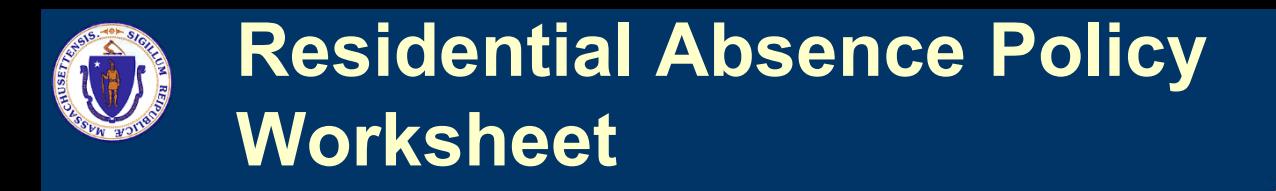

- Absence Policy Worksheet is tool used to demonstrate eligibility for absence unit billing in a residential program
- Documents Needed:
	- Start of FY ICMS Report (Site/Individual Detail Report)
	- Current ICMS Report (if different from start of FY)
	- Record of all billing submitted to date
- Absence Policy process is same under new rate structure
	- New rates still based on 95% utilization factor
	- New Worksheet Version 2.0
	- "Capacity" has been changed to "Enrollment"
	- Changes in enrollment are tied to changes in number of individuals actively living at sites
		- Not based on the "purchased capacity" of the site in ICMS

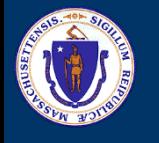

**Contractor Legal Name** Provider, Inc. **Fiscal Year** 2022 **Contract ID** INTF2261R123DDS3153D **Cumulative UF Balance** 180 **Total AAP Units** 0 **Initial Contract Enrollment** 10 **Total Billable Units** 3473 7/1/2021 **Contract Start Date Total Units Adjustment** 5 Total program enrollment at start Total Billable Units should match of FY (will not change over course of year) billable units on ICMS Report. Due to rounding there may be some discrepancy. Use Adjustment box to Total remaining absence days. Will update as add or remove units as necessary to billing is entered equal ICMS report.Absence units billed to-date

#### **Worksheet Version 2.0**

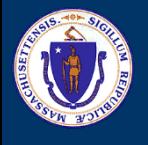

### **Absence Policy Worksheet – Monthly Data**

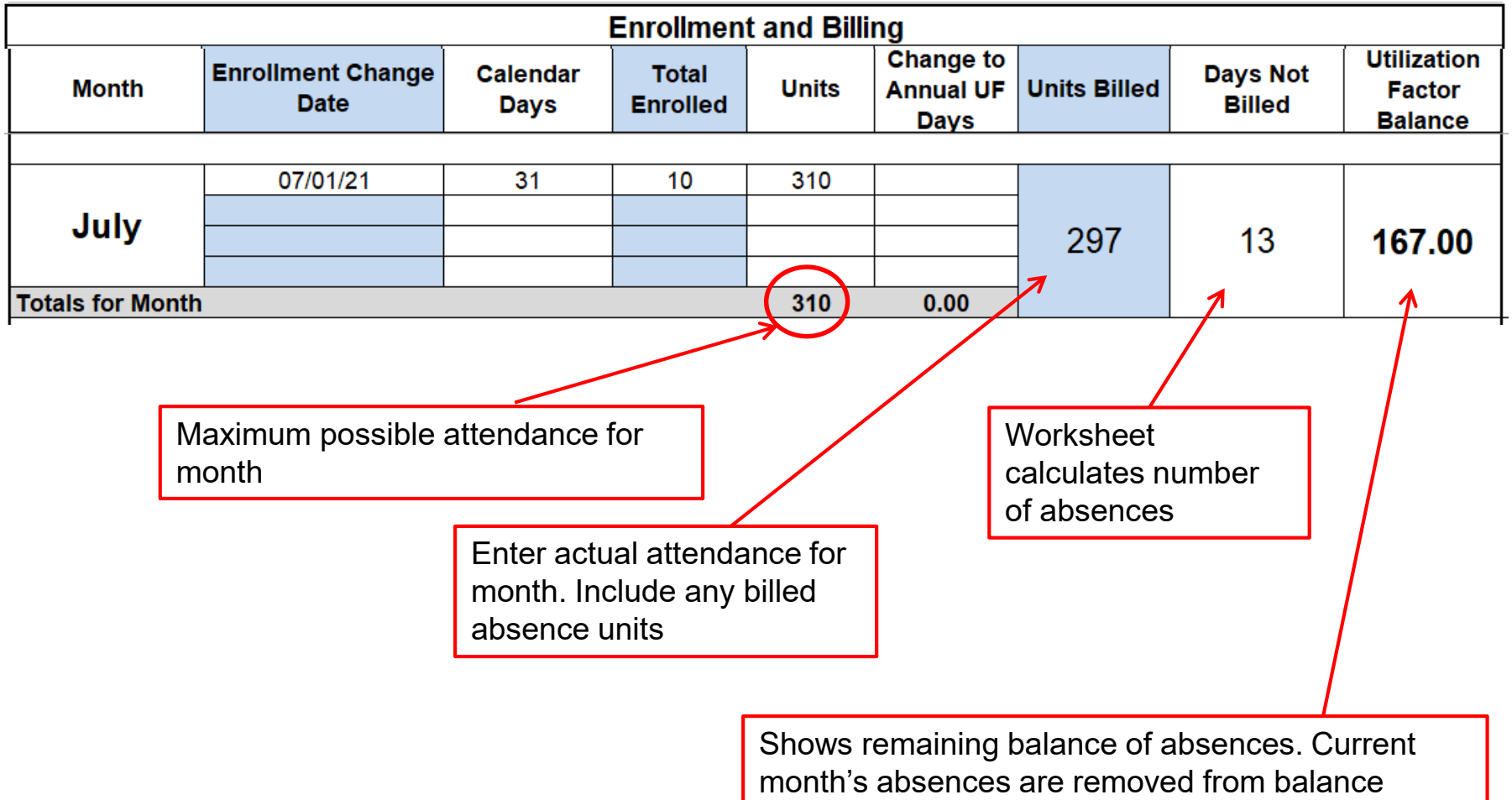

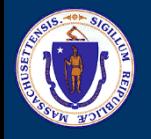

# **Absence Policy Worksheet – Enrollment Change**

Worksheet must be adjusted for changes in program enrollment. Changes are made based on dates when individuals enter or leave the program. They are not based on contract/amendment dates

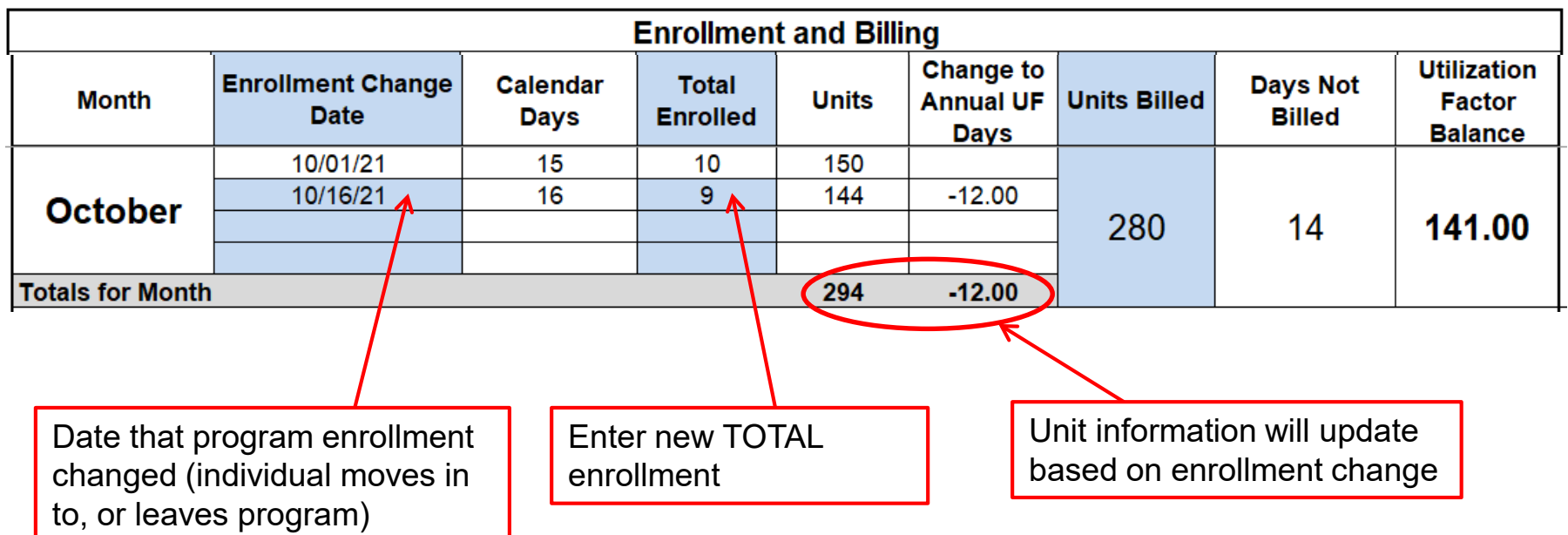

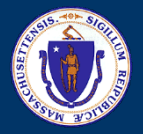

### **Absence Policy Worksheet - Eligibility**

#### Red Light

There are still pre-paid absences available. Not eligible to request absence units yet

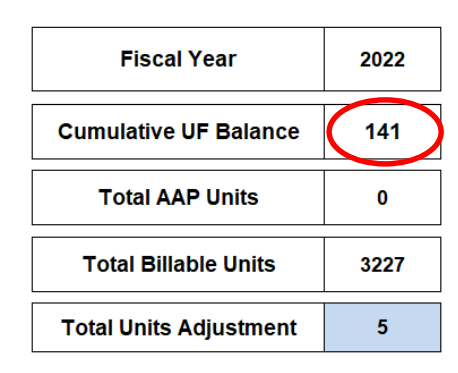

#### **Approved Absence Policy Status** More than 20% of UF Days Remaining

#### Green Light

All pre-paid absences have been exhausted. Eligible to request billable absence units

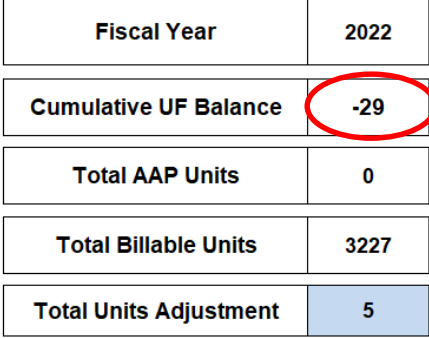

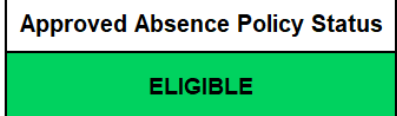

# **Additional Resources**

- DDS POS Website
	- <https://www.mass.gov/lists/dds-pos-contracts-information>
- Activity Code Matrix
	- Lists all DDS service codes and which forms are required for each
- Regulated Rate Table
	- Lists all C257 rates by Activity Code
- DDS Purchase of Service Manual
	- DDS Contracting Policies
	- Bidding and Procurement Processes
	- **Service Code Definitions**
- UFR Guidance & Preparation Manual
	- [https://www.mass.gov/service-details/information-and-resources-on](https://www.mass.gov/service-details/information-and-resources-on-the-uniform-financial-reports)the-uniform-financial-reports